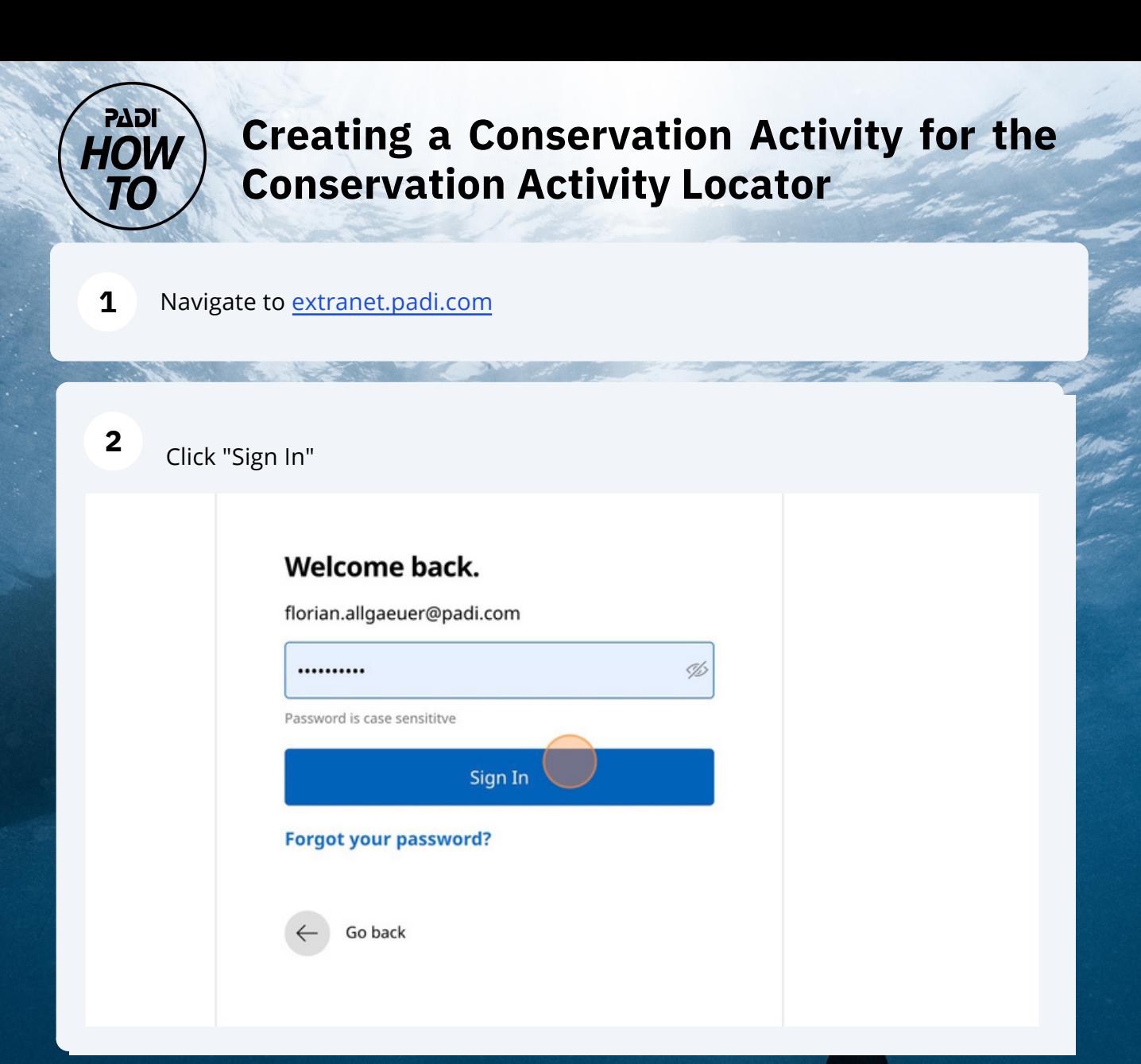

**3**

# Click "Create / edit activities"

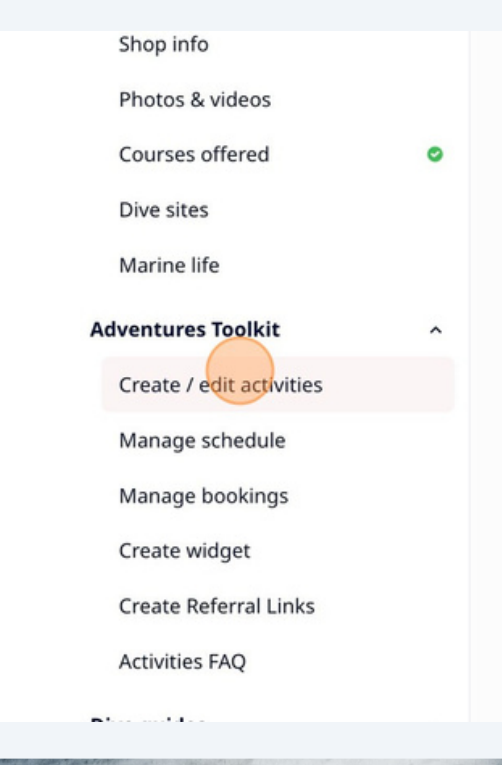

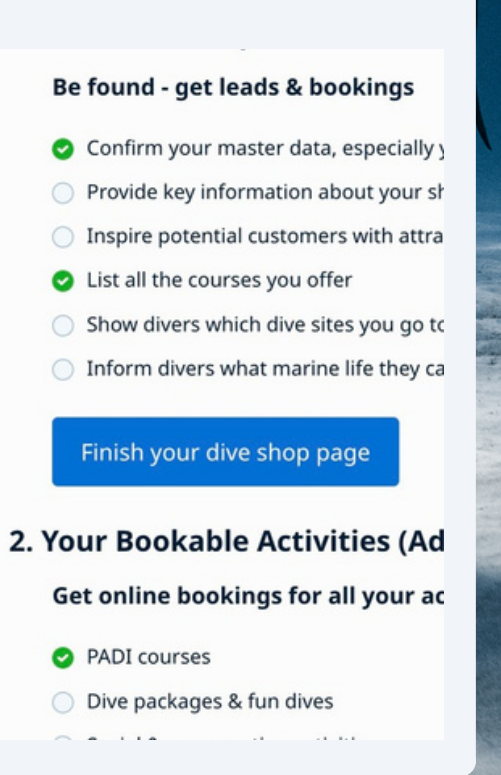

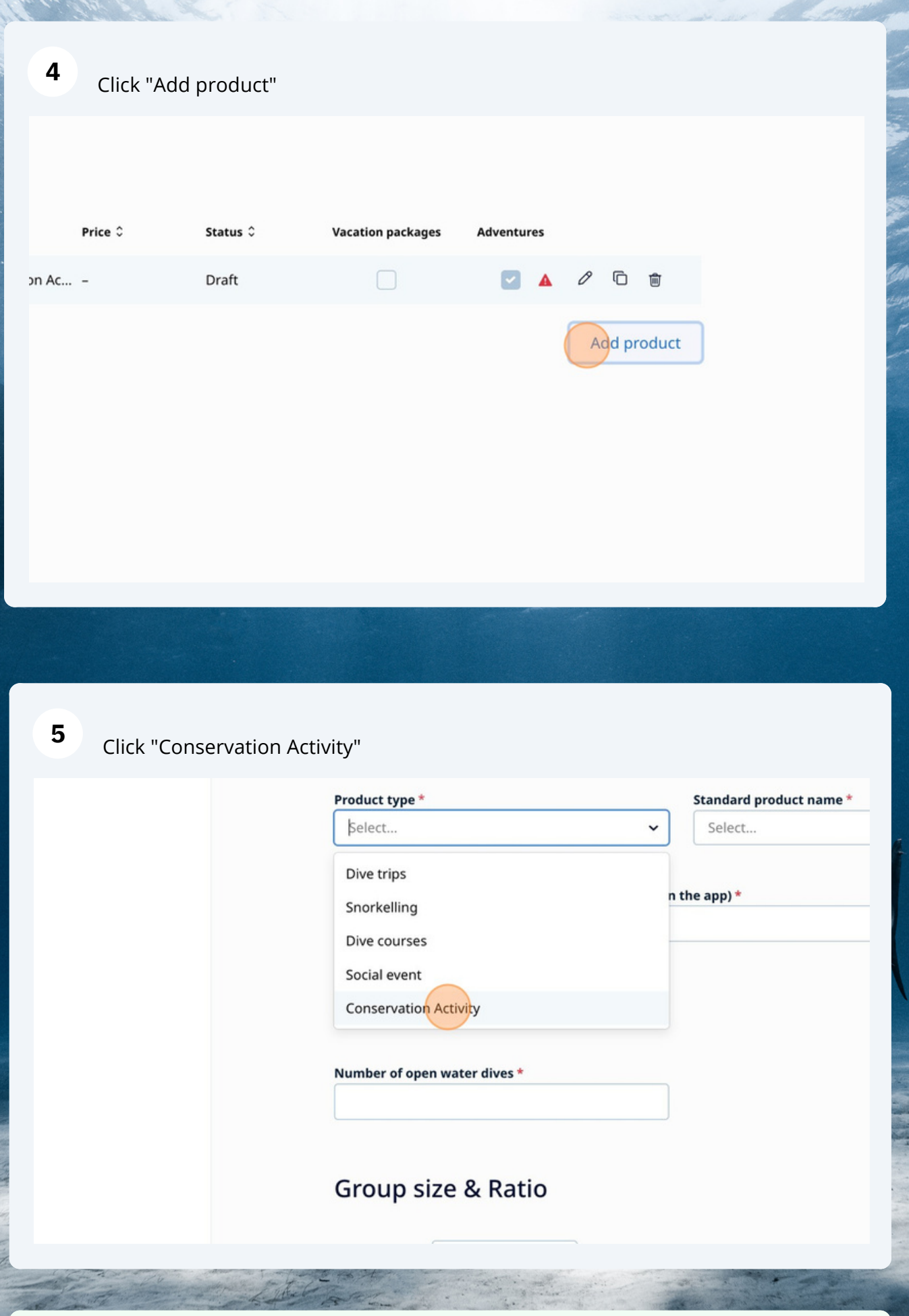

Tip! If the program comes with any form of PADI Certification, choose Dive Course

) in the virtual matrix  $\sim 2$ 

 $\begin{picture}(220,20) \put(0,0){\line(1,0){155}} \put(15,0){\line(1,0){155}} \put(15,0){\line(1,0){155}} \put(15,0){\line(1,0){155}} \put(15,0){\line(1,0){155}} \put(15,0){\line(1,0){155}} \put(15,0){\line(1,0){155}} \put(15,0){\line(1,0){155}} \put(15,0){\line(1,0){155}} \put(15,0){\line(1,0){155}} \put(15,0){\line(1,0){155}}$ 

Select Activity Type **6**

time and Review the **Guidelines** before submitting your listing!

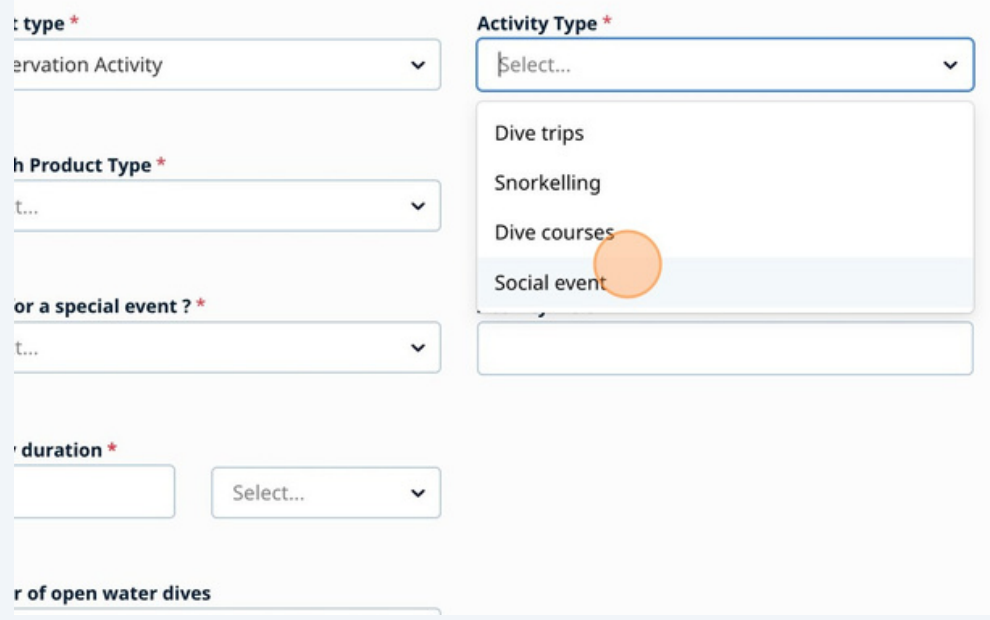

## Select Product Type Tag **7**

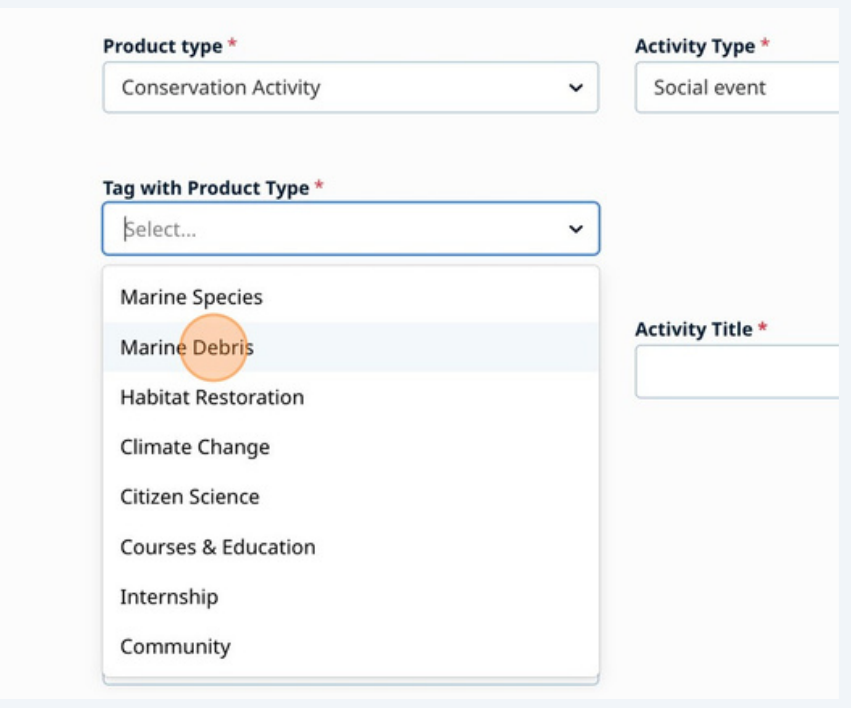

Made with Scribe - https://scribehow.com

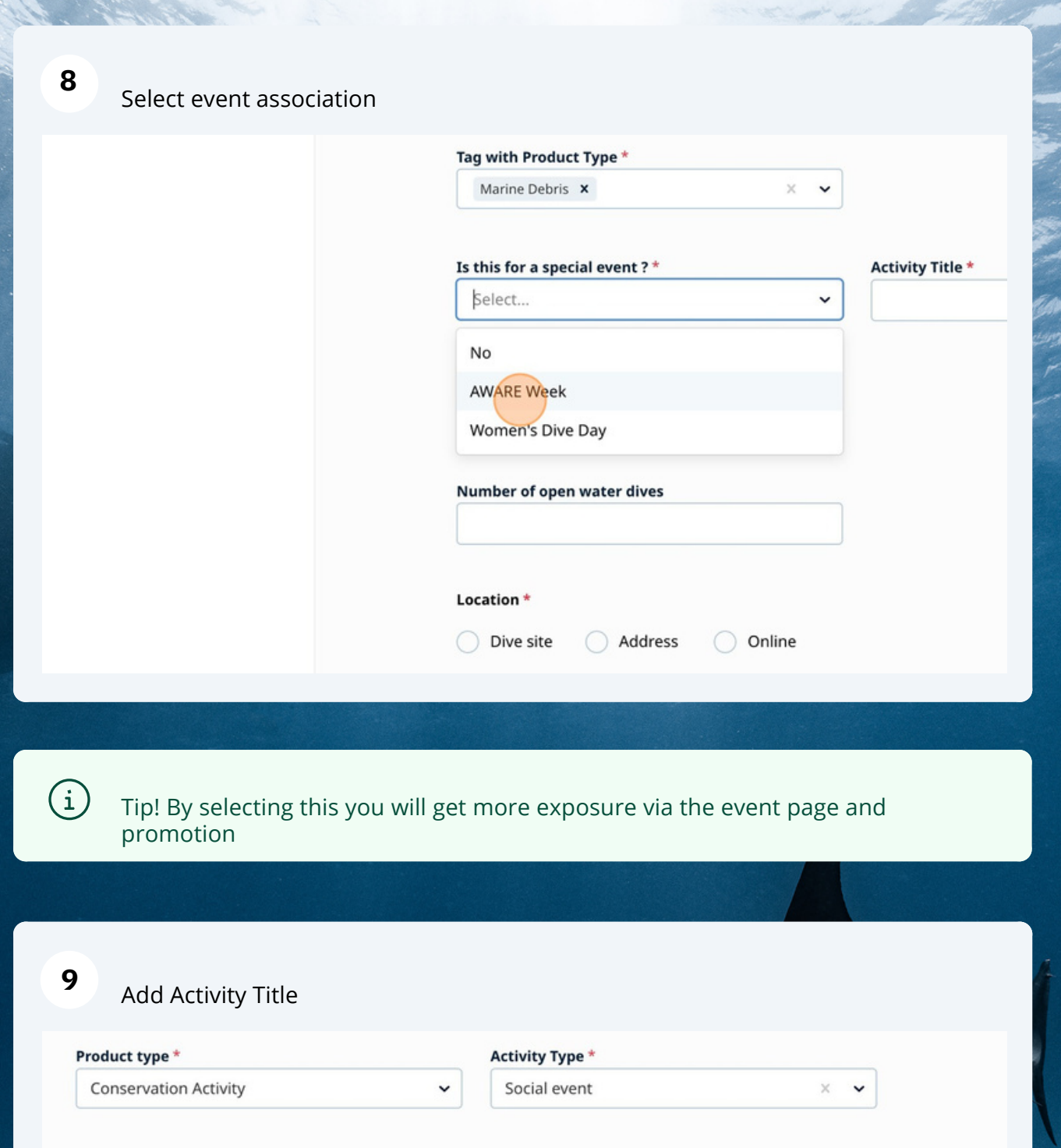

Tag with Product Type \* Marine Debris  $\boldsymbol{\mathsf{x}}$  $\check{}$  $\times$ Is this for a special event ?  $^\star$ **Activity Title \*** AWARE Week  $\check{}$ Activity duration \* Select...  $\check{~}$ Number of open water dives

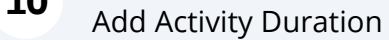

**10**

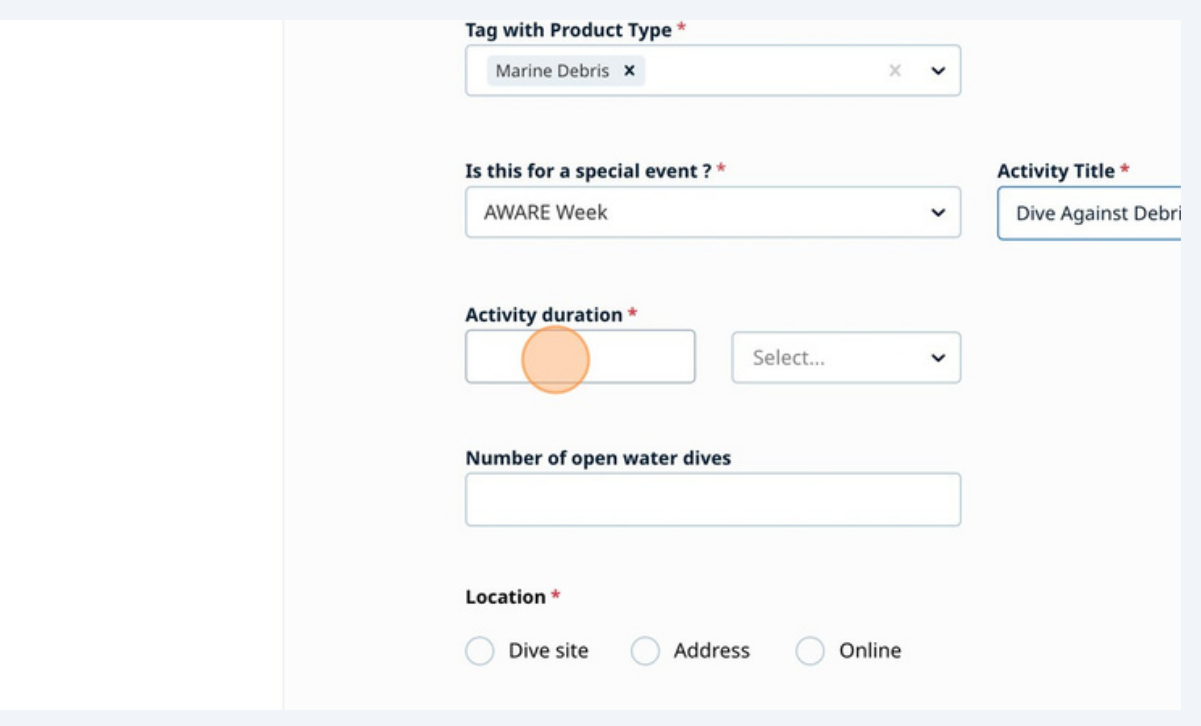

# **11**

# Add the amount of open water dives

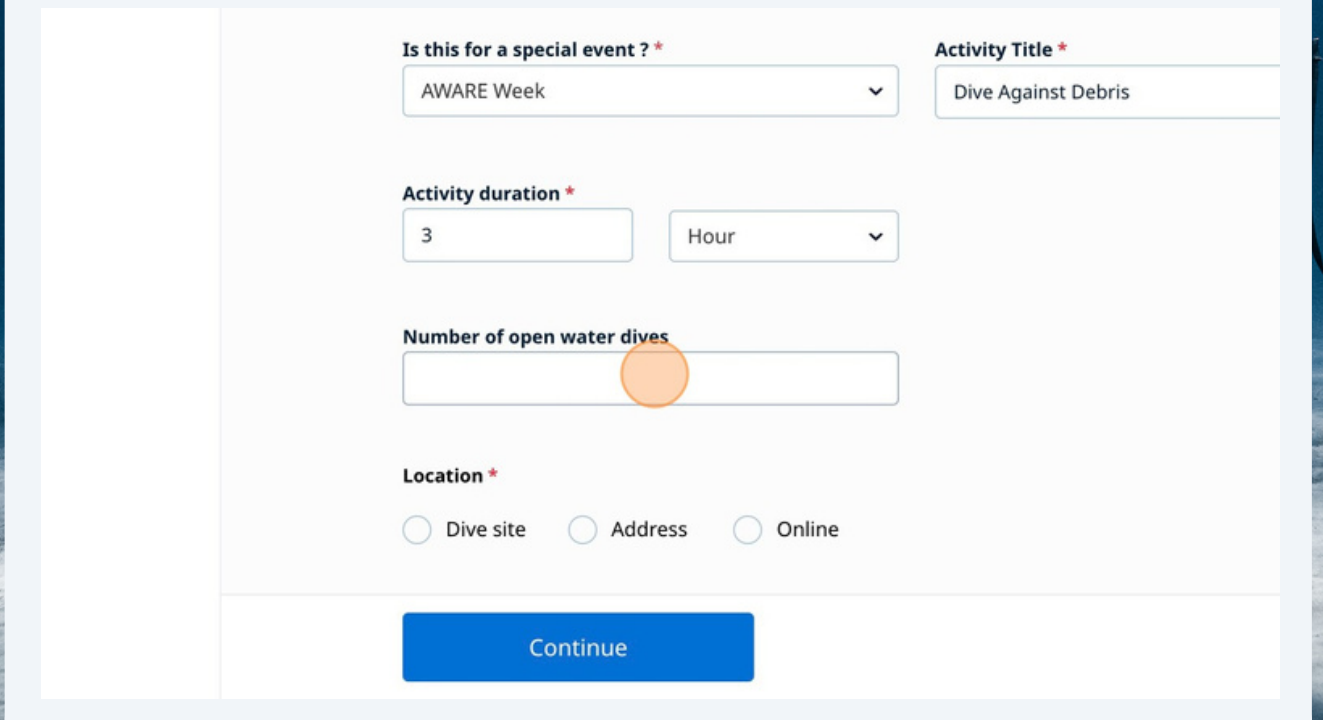

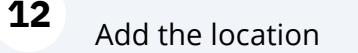

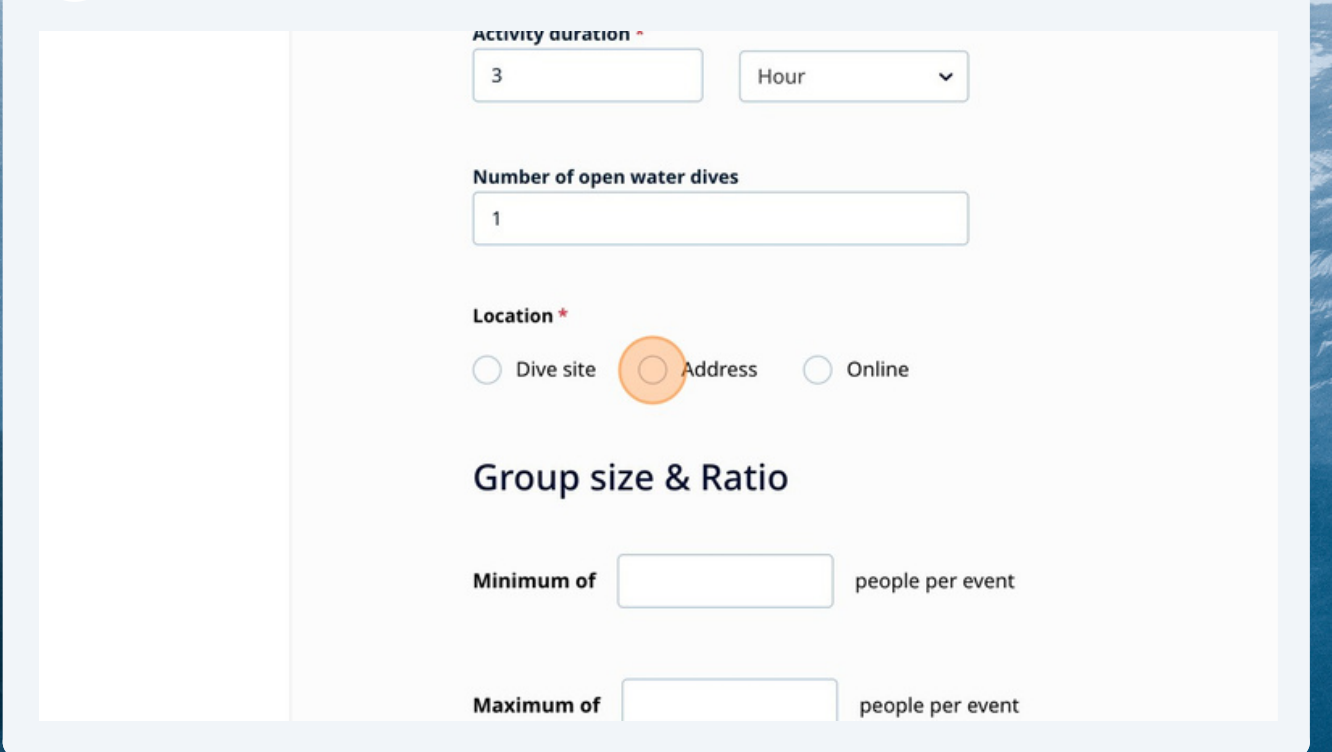

Tip! By listing this on the dive site you will gain extra exposure on the dive-site section of the Dive Shop Locator

### Add minimum and maximum amount of pax **13**

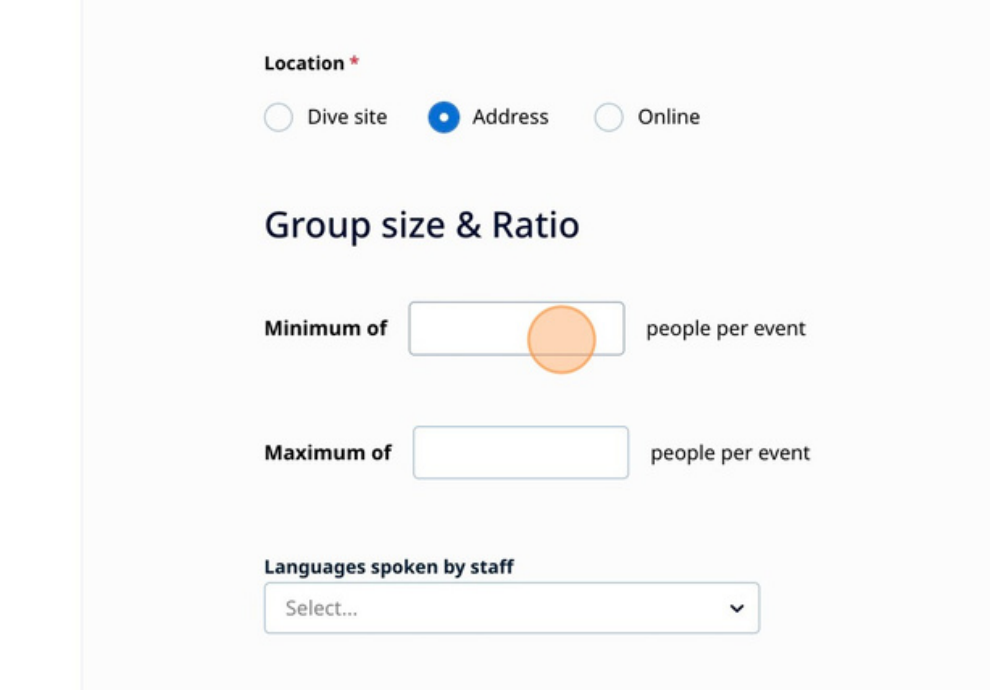

 $\bigodot$ 

## **14** Add available languages

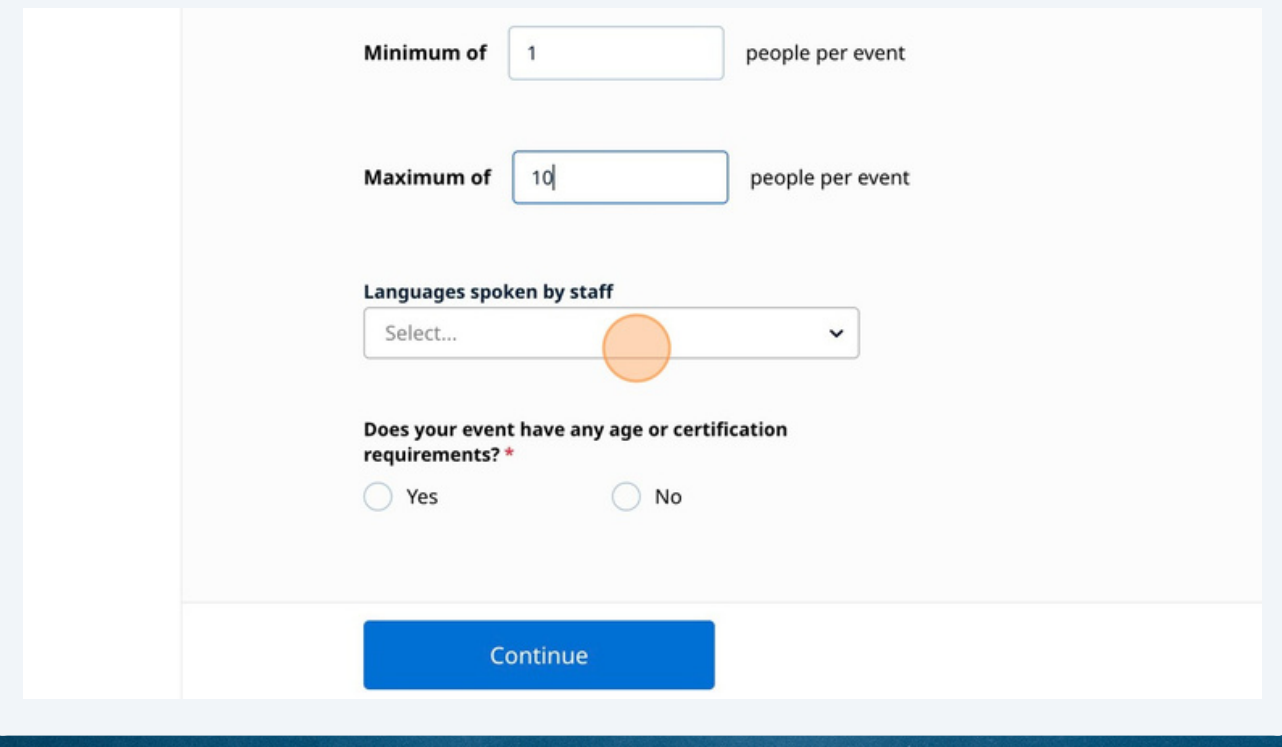

## **15** Add certification requirements

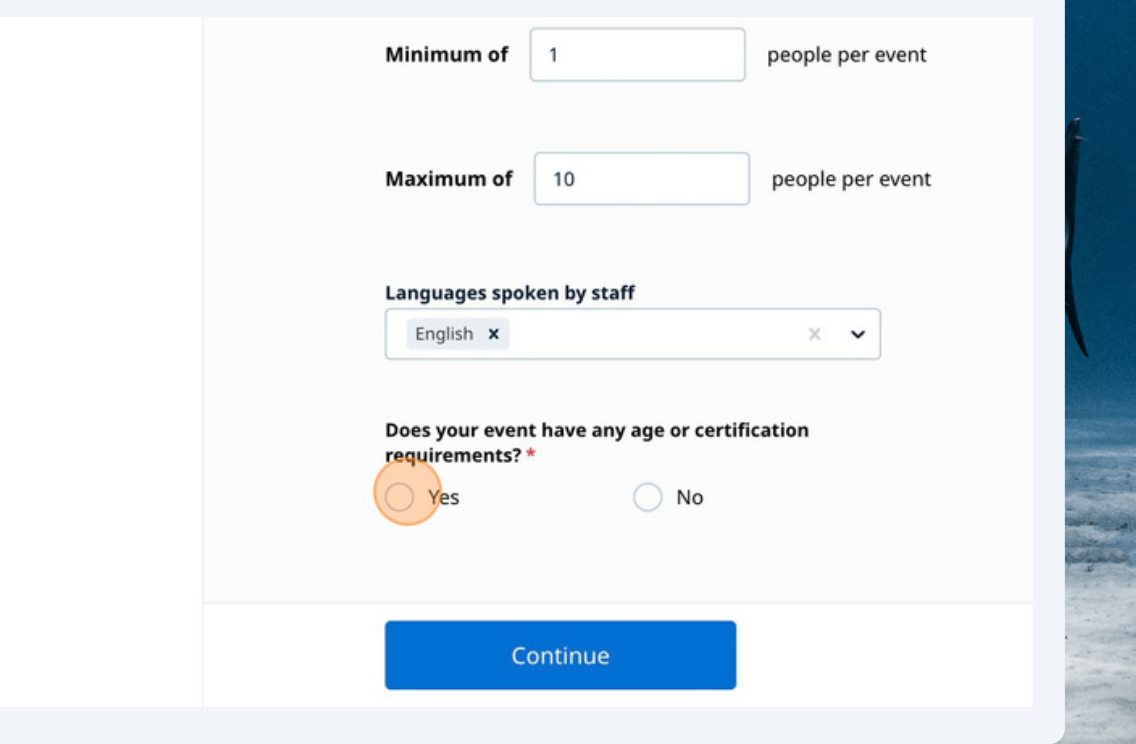

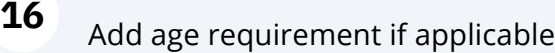

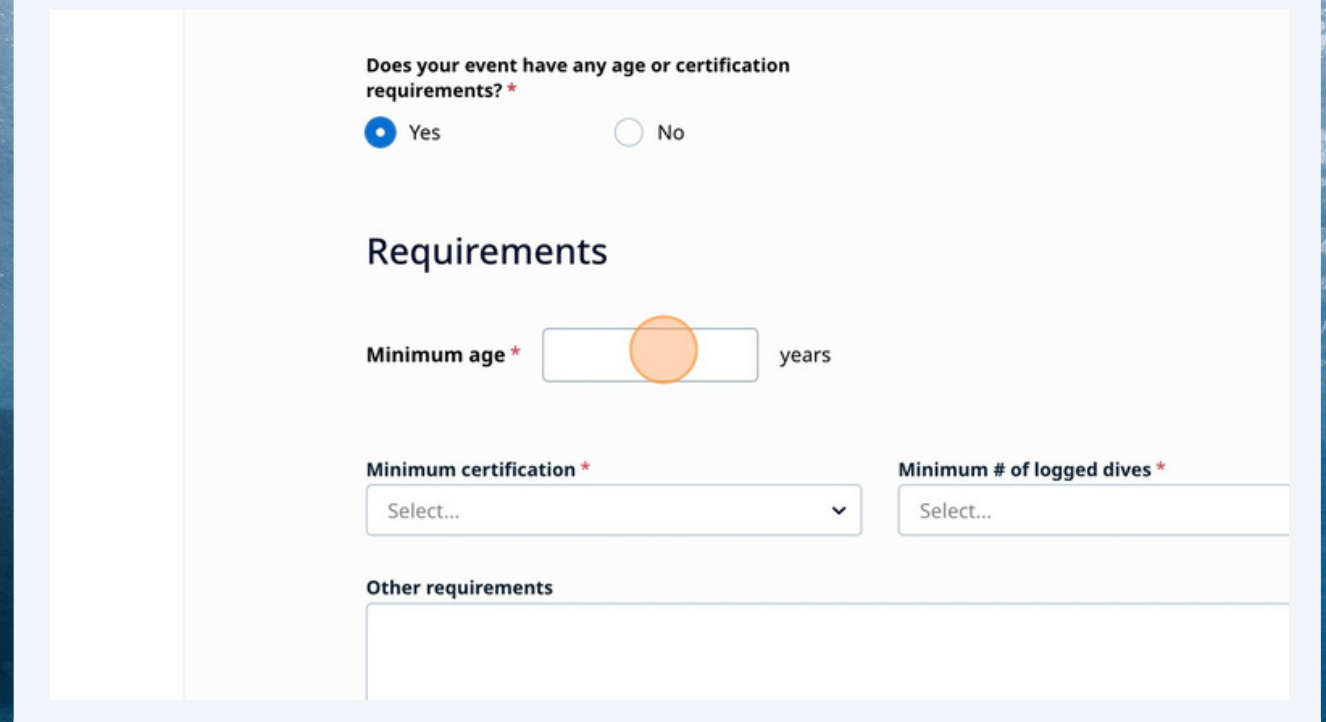

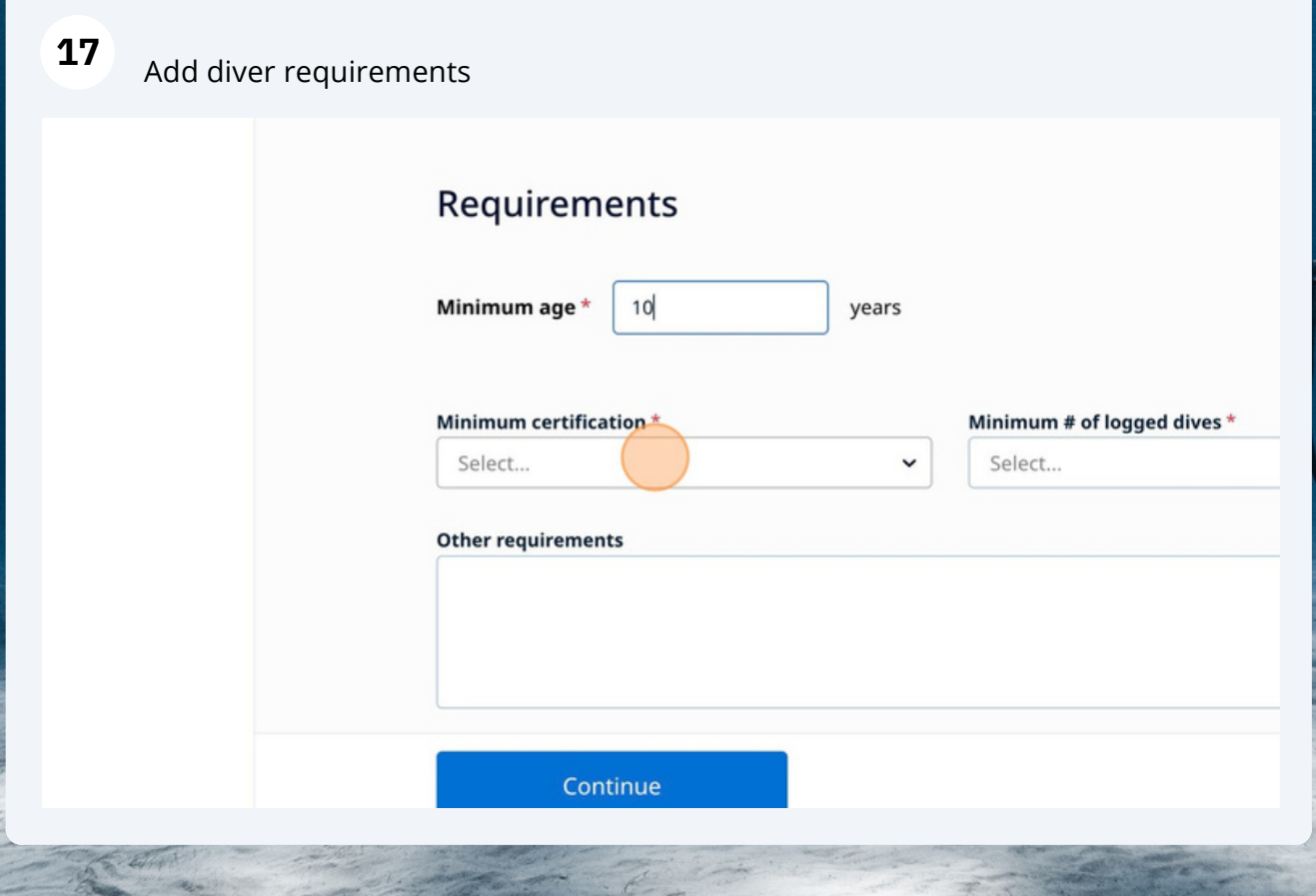

#### **18** Click "Continue"

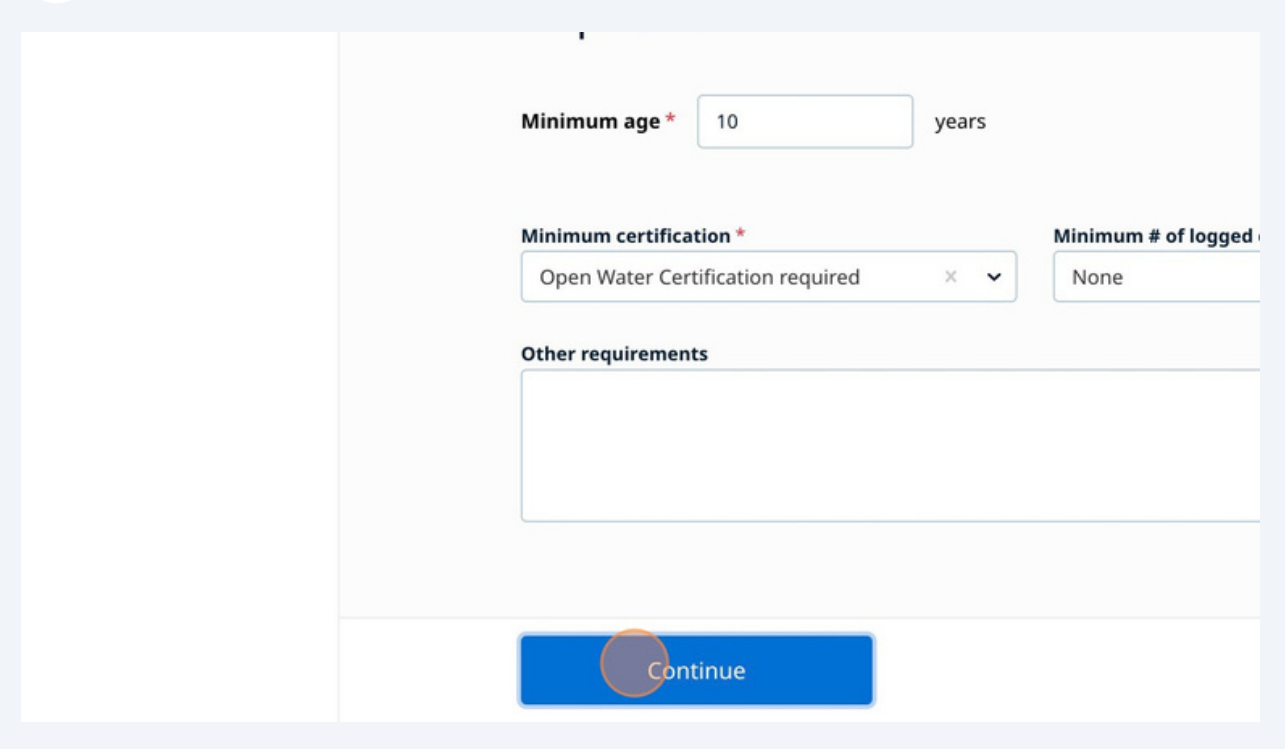

## **19** Add description of the activity

e

ö

c

eo

edule

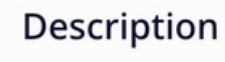

#### Short description of the activity \*

This is the customer's first introduction to your activity. It should outline what you'll do want more. Write 2 or 3 short sentences that summarize your activity. To get customer. they'll do, use action words like "explore", "see" or "enjoy".

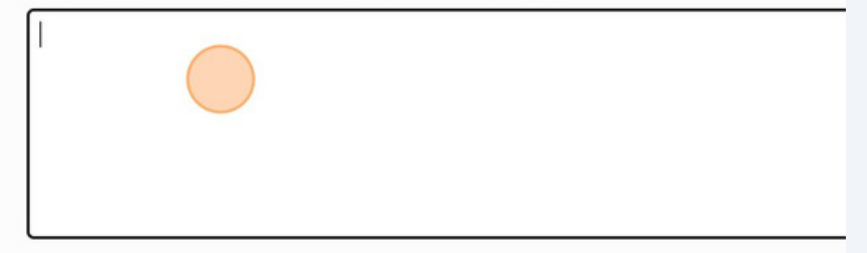

#### Highlights<sup>\*</sup>

This section allows you to provide customers with a few punchy bullet points highlighti of your activity and what makes it special. Write 3 to 5 short sentences that tell custom do. Start each sentence with an action verb such as "discover" or "enjoy".

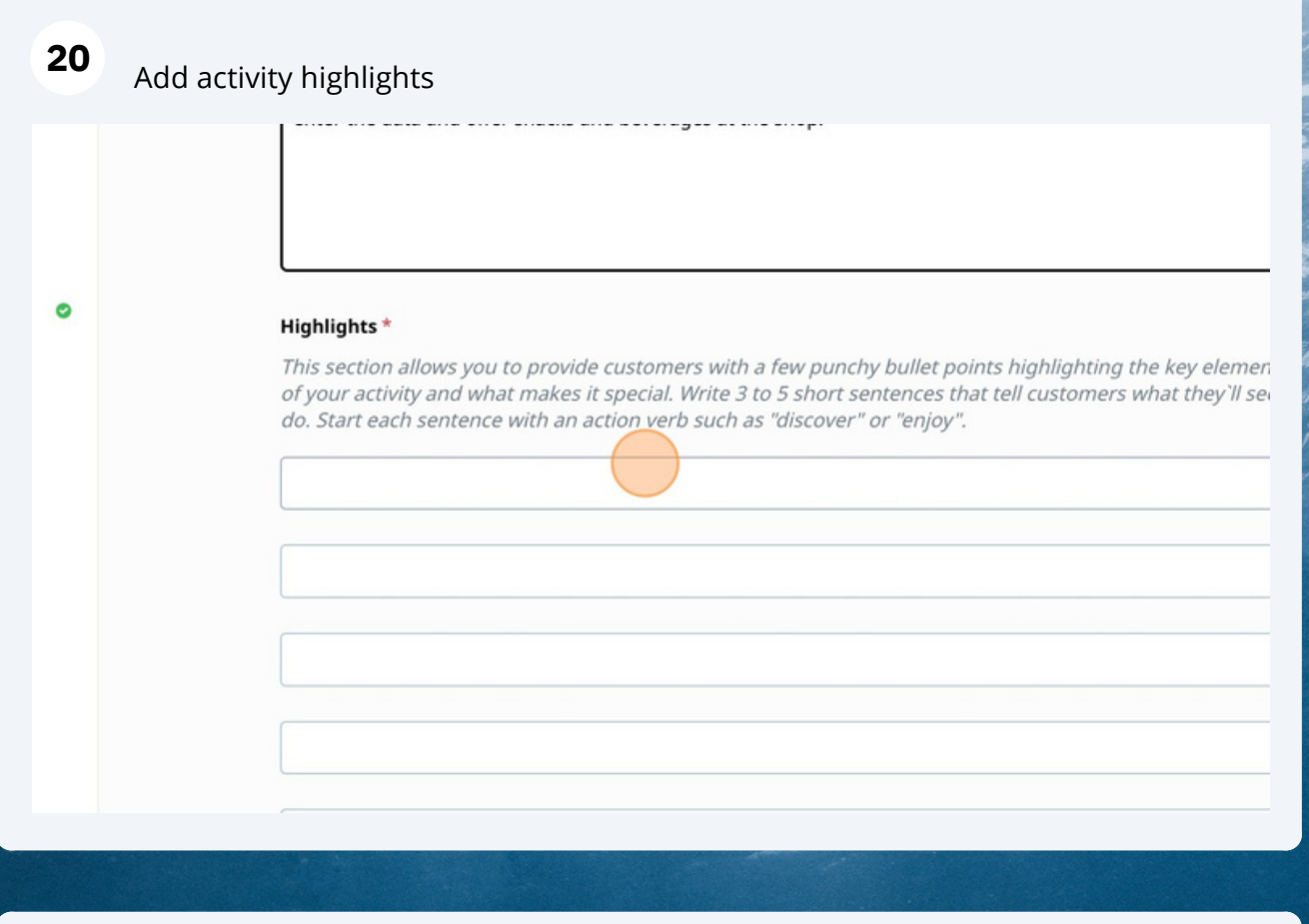

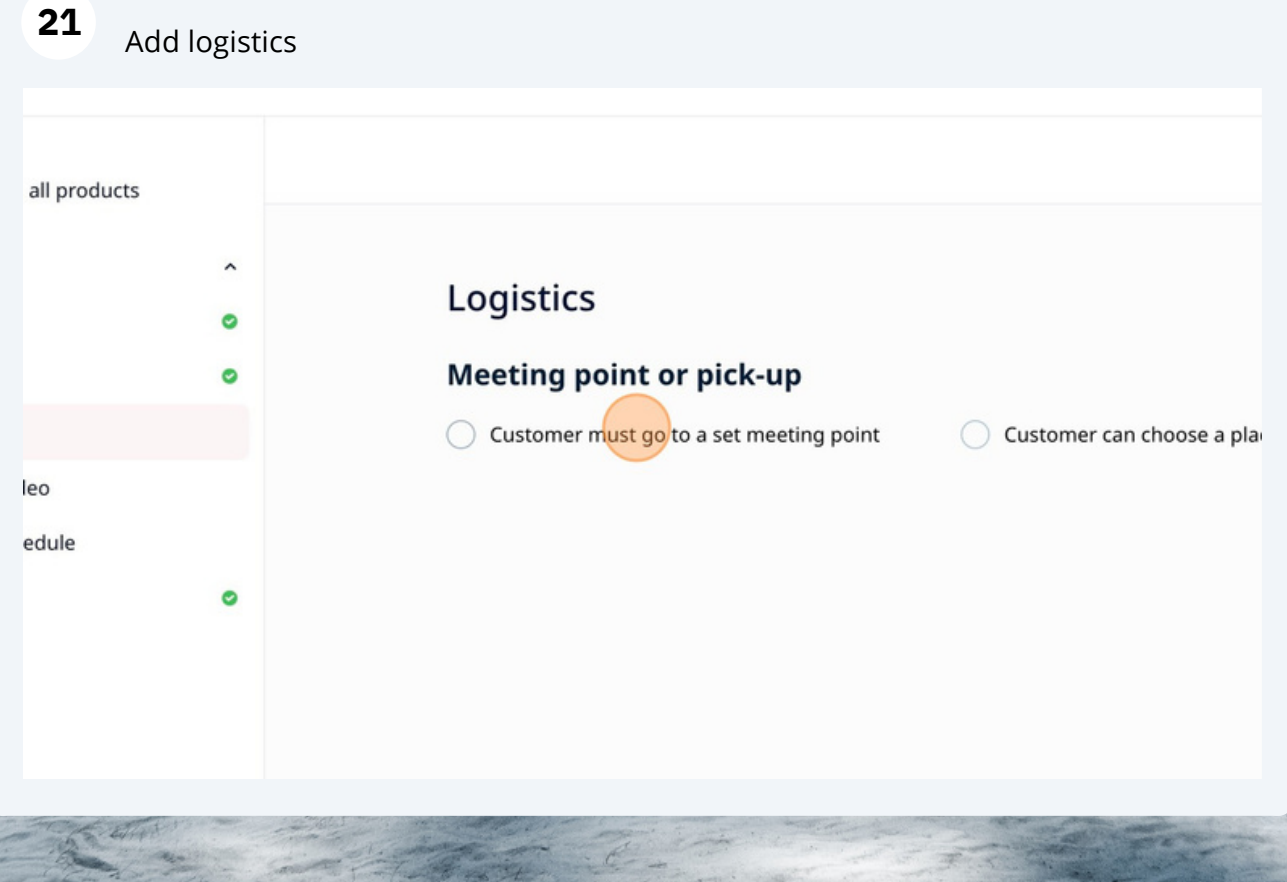

### **22** Click "Continue"

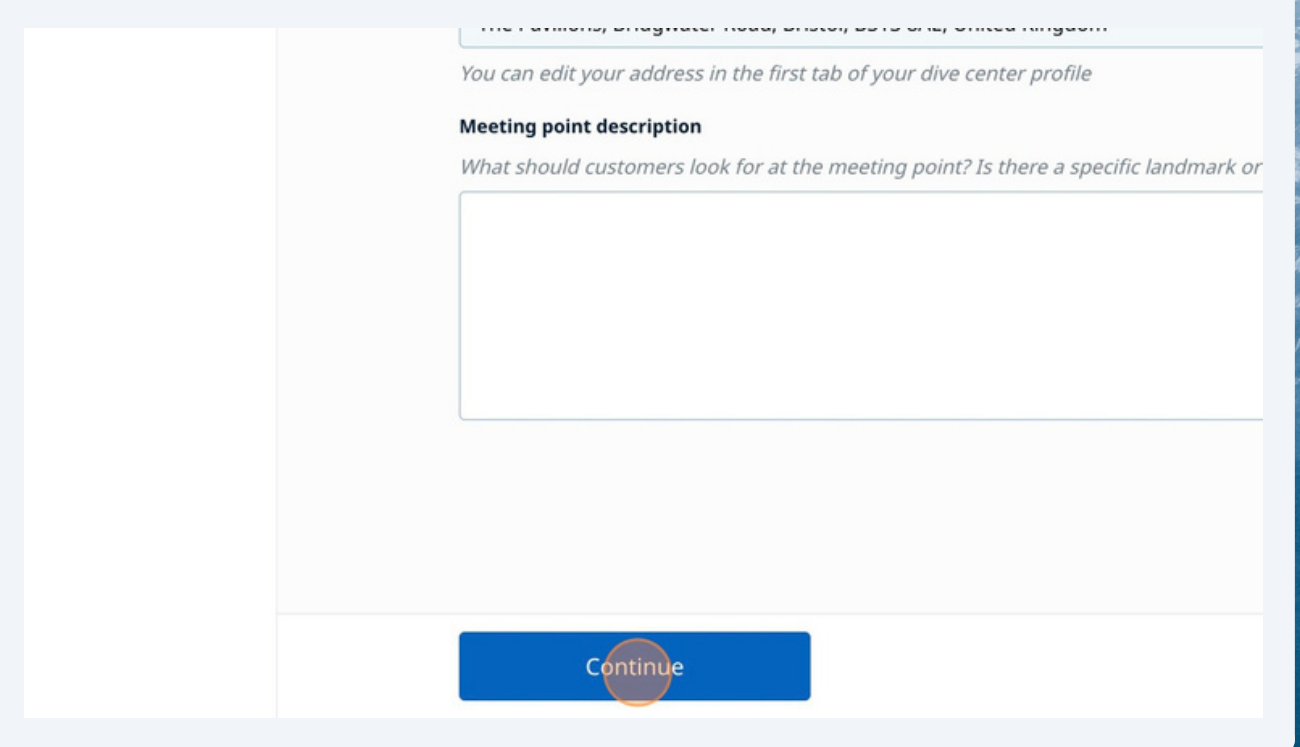

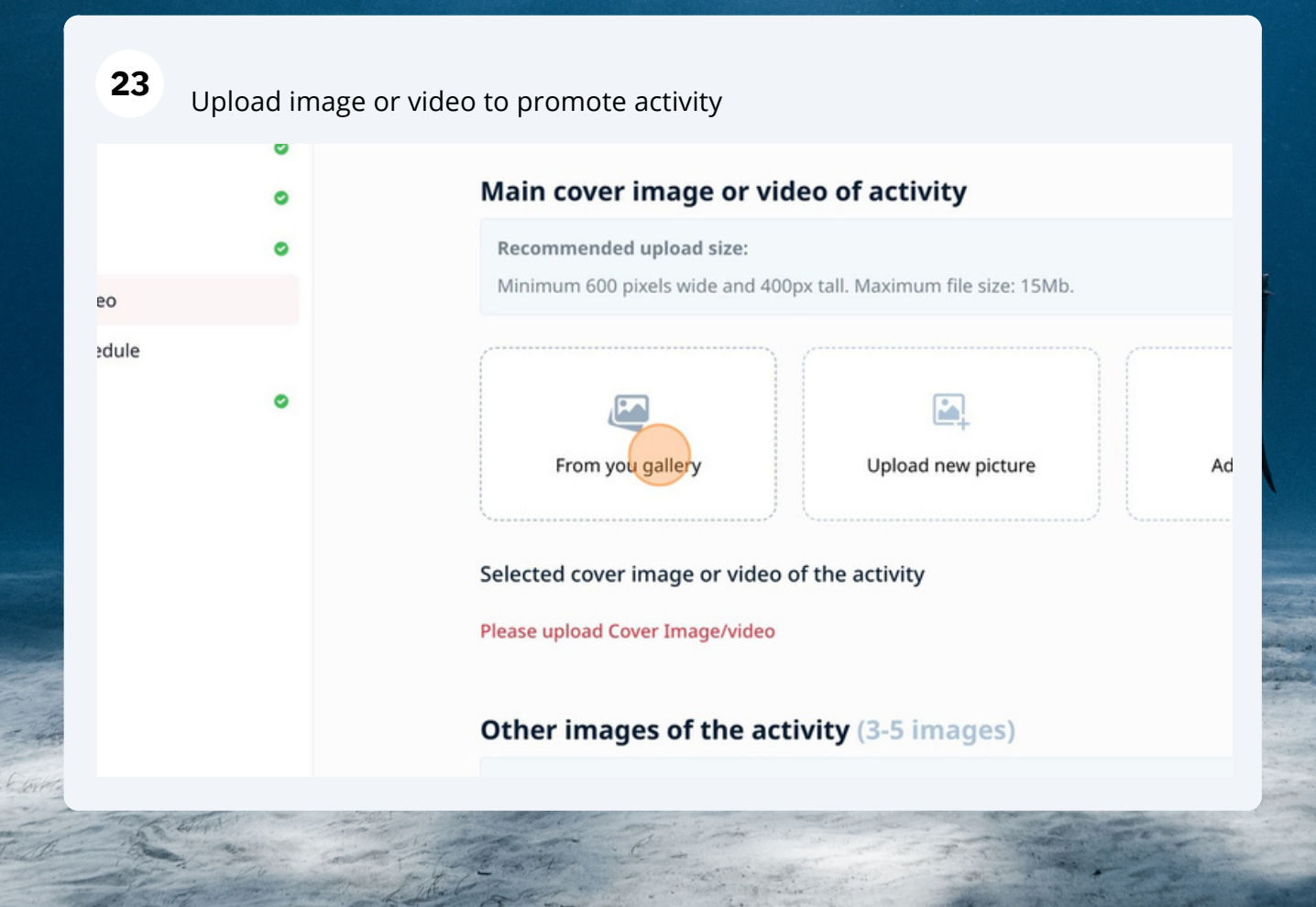

# Click "Pricing, Schedule"

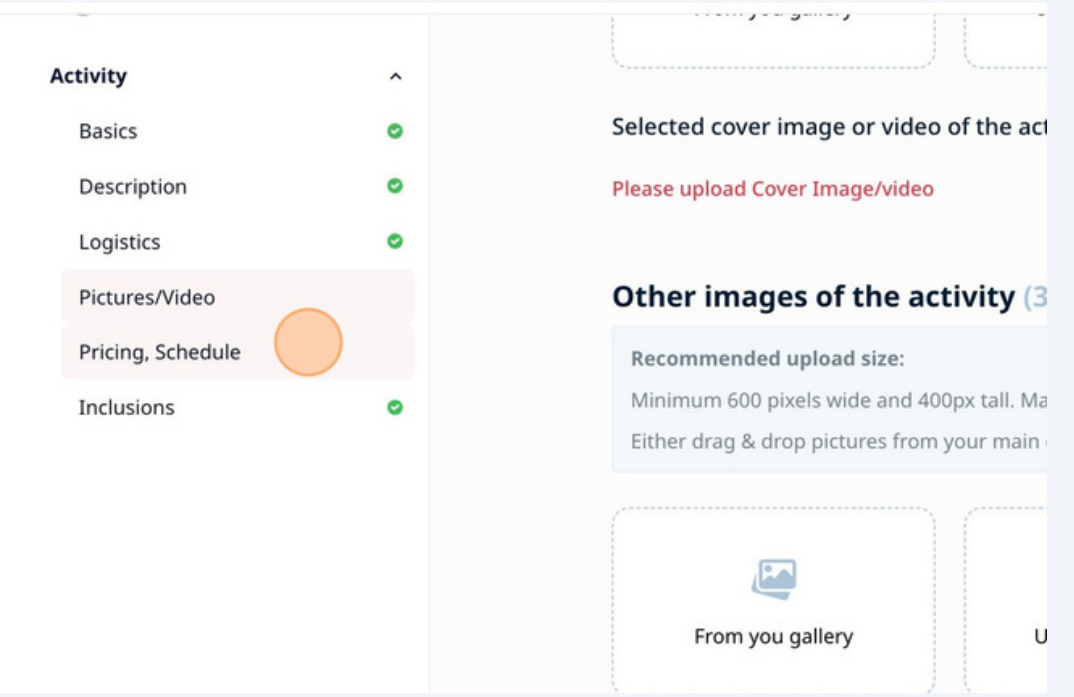

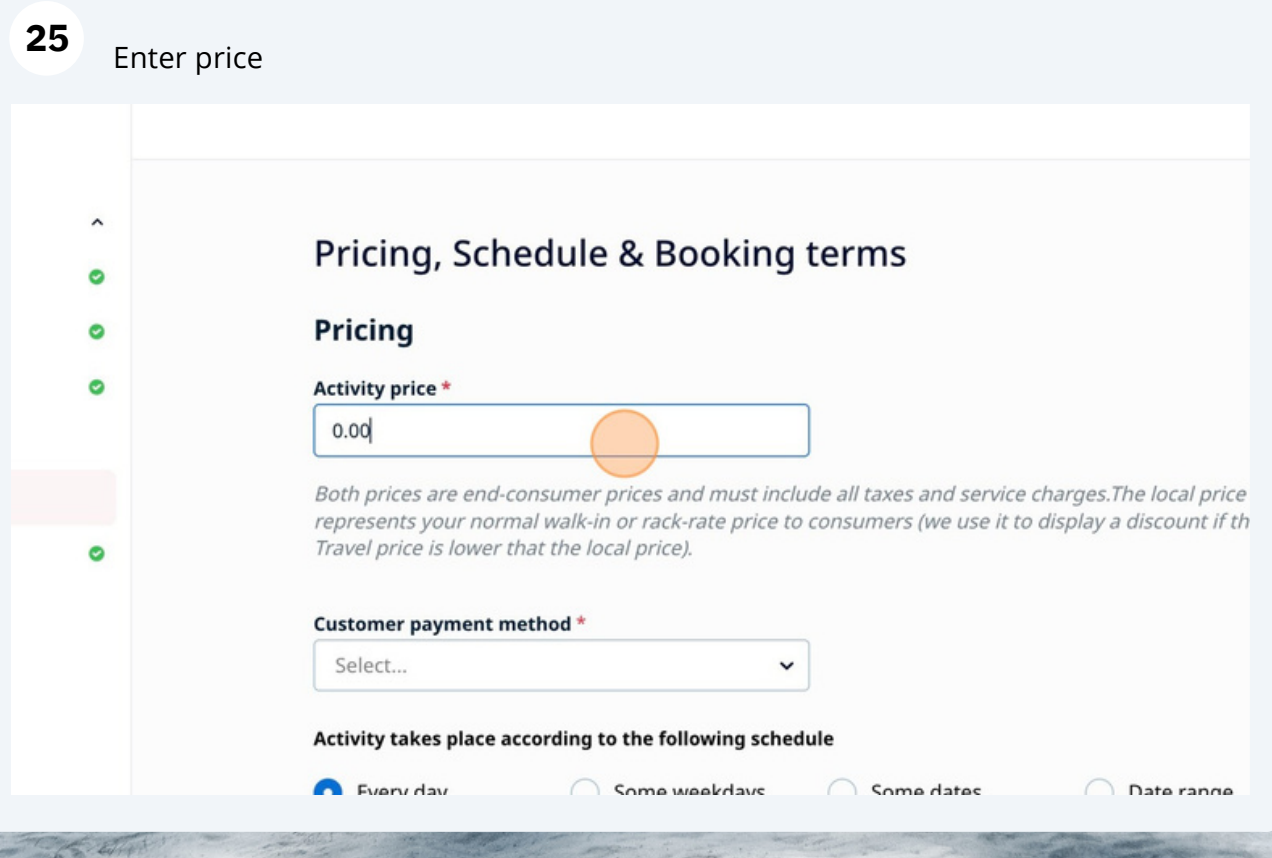

**24**

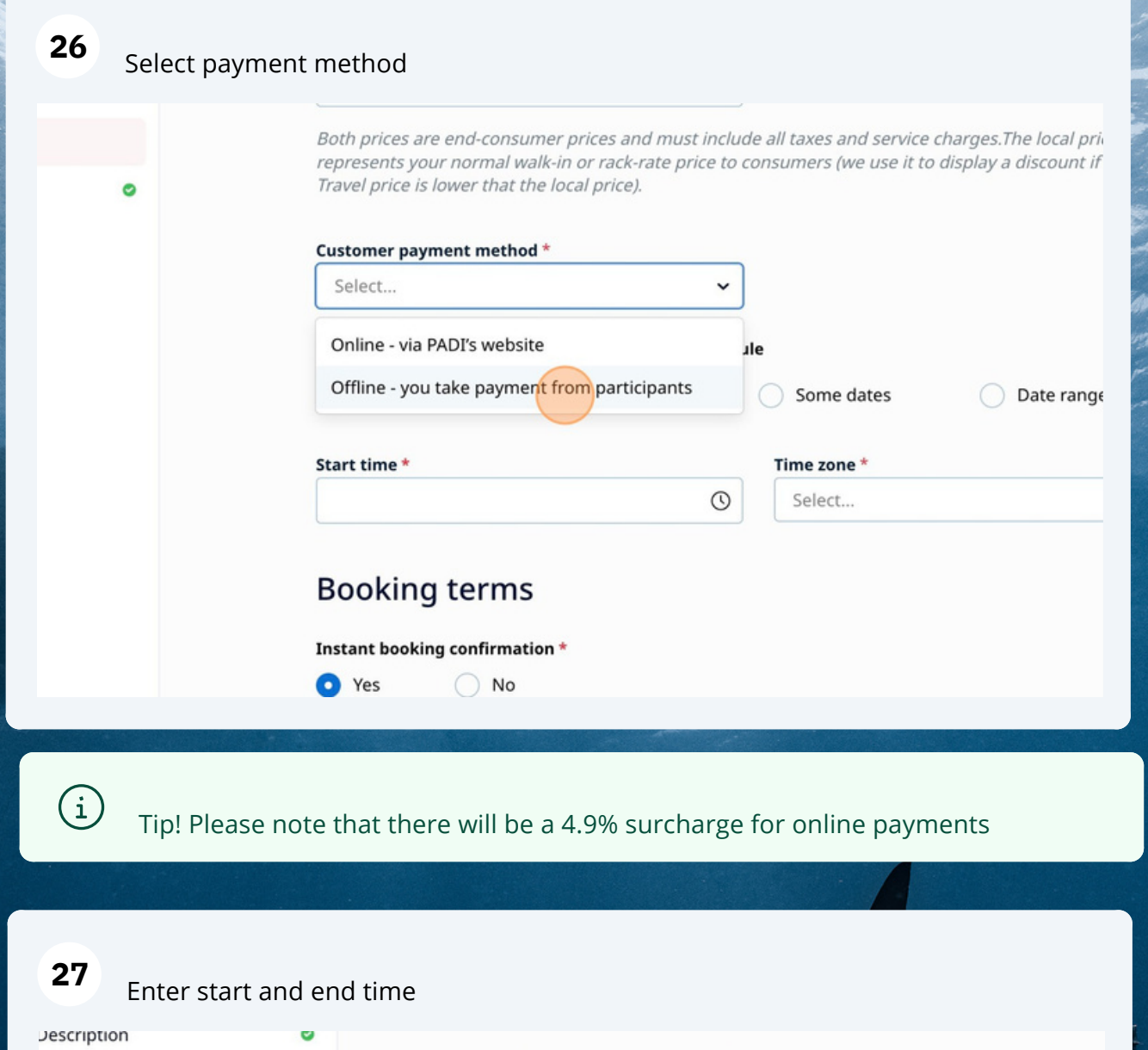

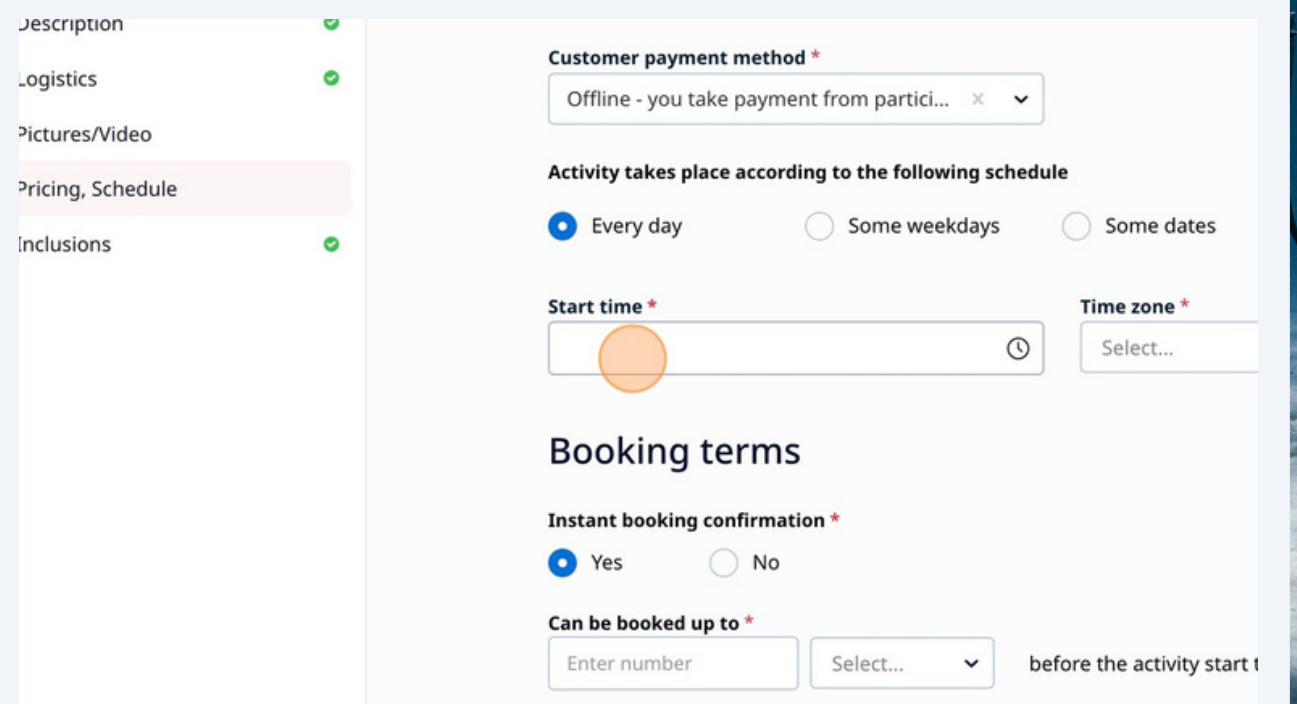

**28** Select if you want an instant booking confirmation or not and the booking end time/date

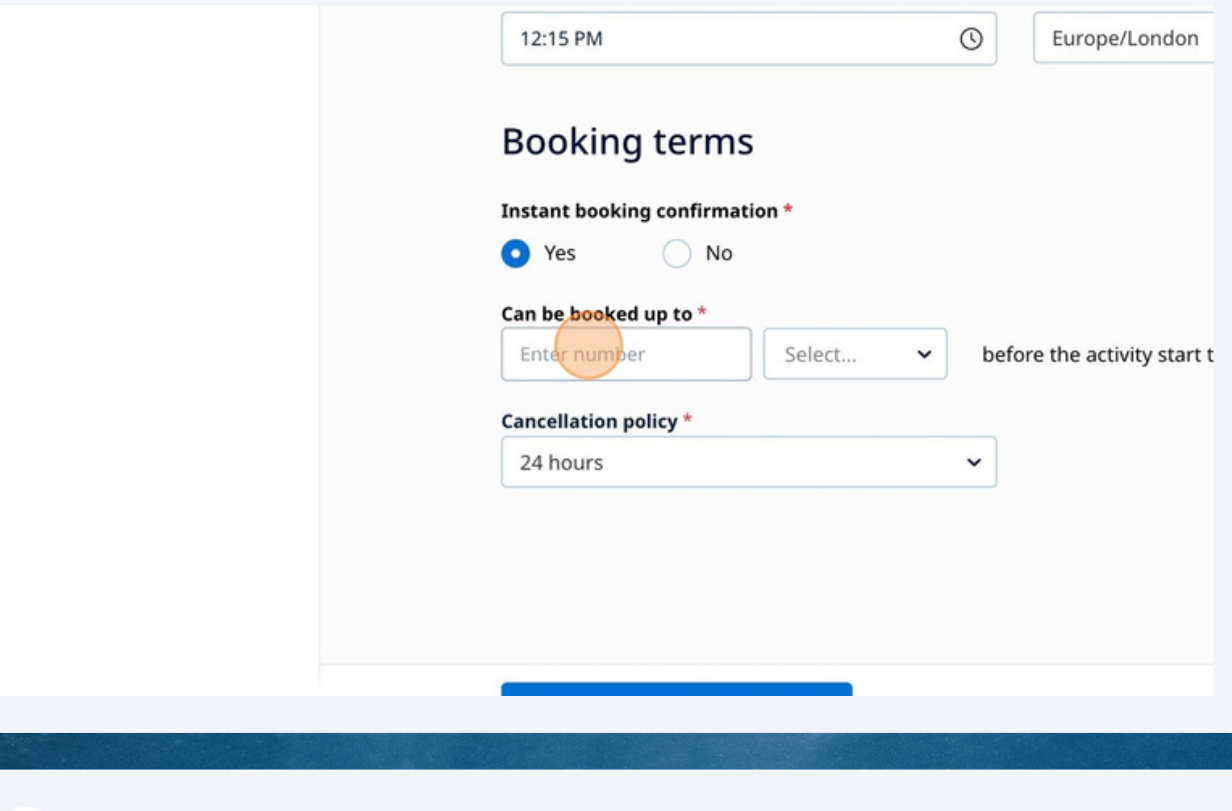

**29** Enter cancellation policy and click 'continue'

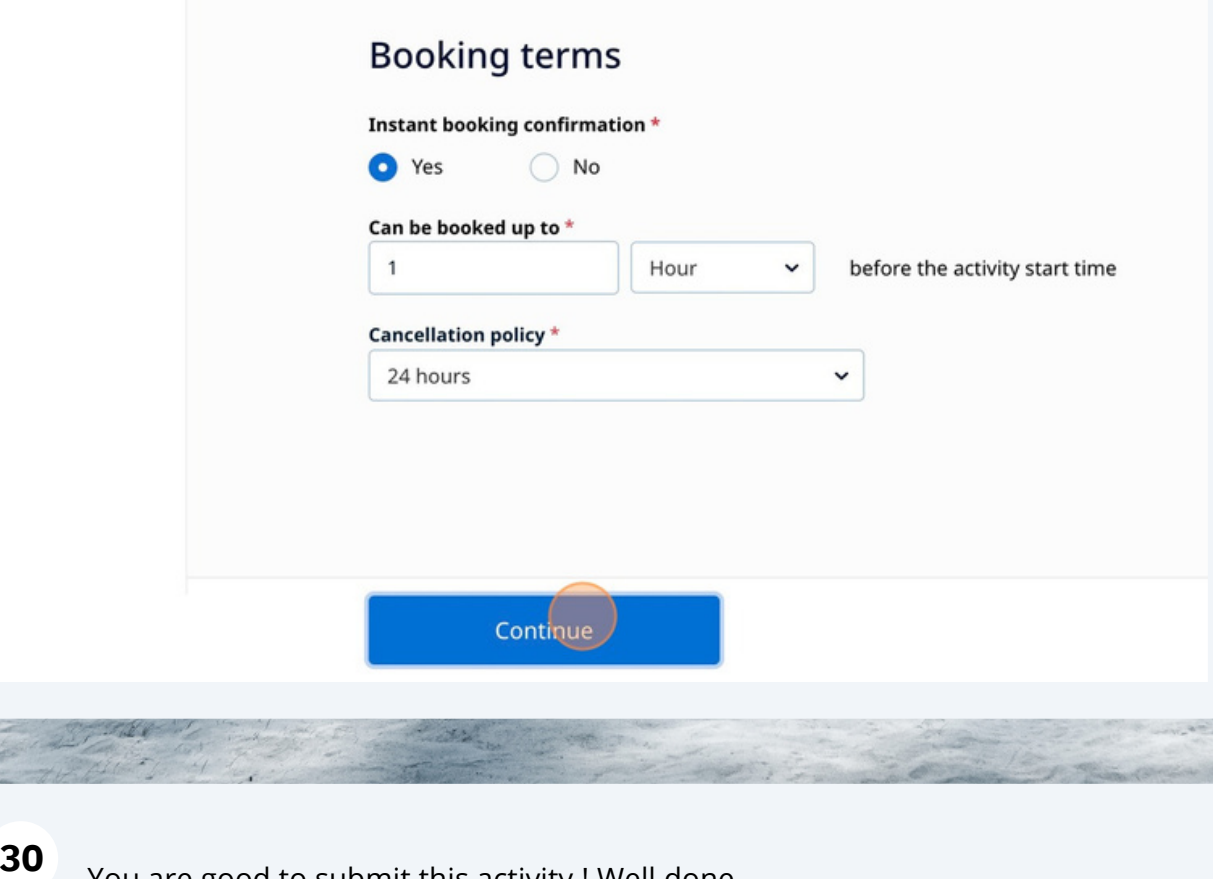

You are good to submit this activity ! Well done